## РАБОТА С ВАРИАТИВНЫМИ ШРИФТАМИ **B CORELDRAW**

Последнее время разработчики программы CorelDRAW много внимания уделяют улучшению возможностей работы с текстом. В программе реализована поддержка вариативных (переменных) шрифтов Open Type.

Статичный шрифт представляет собой часть семейства шрифтов. Он привязан к одному определенному стилю и обычно имеет фиксированные параметры, такие как полужирное или курсивное начертание. Традиционно каждое отдельное начертание шрифта (курсив, полужирный, легкий расширенный) хранится в своем файле. Чтобы подключить статичные шрифты, нужно использовать отдельные файлы для каждого начертания гарнитуры.

Вариативный шрифт представляет собой один файл, который позволяет мгновенно получить доступ ко всему диапазону свойств. Результат - веб-страницы загружаются быстрее.

Вариативные шрифты работают по принципу интерполяции. Интерполяция - это математический метод получения неизвестных промежуточных значений через известные крайние. Отдельные стили динамически интерполируются прямо в браузере.

Самая простая вариативность - линейная интерполяция: множество промежуточных вариантов получается путем построения воображаемой линии между опорными точками.

Однако линейная интерполяция имеет ряд недостатков:

1) появление контраста в жирных неконтрастных шрифтах;

2) в светлых начертаниях контраст заметен раньше, чем он нужен;

3) нельзя осуществить поворот объекта.

Поэтому в шрифтах с большим диапазоном насыщенности делают хотя бы одно промежуточное начертание либо смещают значения промежуточных начертаний в линейной оси, либо траекторию делают в виде ломаной линии, условно напоминающей кривую.

В основе нового формата переменных шрифтов лежит концепция оси вариаций, описывающей допустимый диапазон для данного конкретного аспекта дизайна шрифта.

Большинство осей содержат непрерывный диапазон значений, однако некоторые из них являются бинарными. Бинарная ось - это переключатель, то есть существует только два варианта: выключить или включить. Ось с диапазоном значений дает больше возможностей для увеличения или уменьшения свойства, например, наклона.

Существует пять зарегистрированных осей, которые управляют характеристиками шрифта: шириной (плотностью), весом (насыщенностью), курсивом, наклоном и оптическим размером.

Ось ШИРИНА (плотность, Width) определяет, насколько узким или широким может быть символ. Настройка плотности шрифта может понадобиться, например, при верстке текста узкими колонками и необходимости поместить в них как можно больше текста. Нормальная пропорция слишком велика для такой цели, а узкая – неудобна для чтения больших объемов текста.

Ось ВЕС (насыщенность, Weight) задаёт то, насколько светлым или жирным будет шрифт. Ось веса можно использовать для заголовков и цитат, чтобы выбрать идеальное начертание. Небольшие корректировки могут иметь большое значение. Например, не слишком жирное начертание для подзаголовка позволяет с одной стороны выделить его, а с другой – оставить разборчивыми.

Изменение насыщенности применяется и для изменения тона основного текста для сплошного чтения. Например, регулярное начертание в гарнитуре кажется слишком светлым, а следующее по насыщенности, скажем, медиум, – слишком жирным. Идеально подошла бы промежуточная величина, но такого варианта нет. Если этот шрифт вариативный, то все, что нужно сделать, это сдвинуть регулятор в графическом редакторе в промежуточное положение между этими двумя начертаниями.

В отличие от других осей в оси КУРСИВ (Italic) есть только два значения: нормальный и курсив. Преимущество заключается в том, что ось предоставляет возможность использовать только один шрифтовой файл вместо двух.

Ось НАКЛОН (Slant) применима в тех случаях, когда буквы в наклонном начертании имеют такую же конструкцию, как и в прямом. Чаще всего такой вариант можно найти в гротесках. Данная опция будет полезна, если есть необходимость набрать наклонным начертанием большой объем информации, чтобы при этом пользователь не испытывал дискомфорта при чтении.

Ось ОПТИЧЕСКИЙ РАЗМЕР (Optical size) – это дизайн-концепция, которая направлена на лучшую читаемость при небольших размерах и большую индивидуальность при больших кеглях шрифта. Во времена металлического набора все было оптимизировано под конкретный кегль. В цифровых шрифтах это осталось в прошлом. Вариативные шрифты снова возвращают эту концепцию. Например, при малых размерах шрифта штрихи могут быть толще, что делает текст менее контрастным и более читаемым. С другой стороны, при больших размерах может быть больше видимых деталей и, следовательно, больше контраста.

Шрифтовые дизайнеры могут создавать собственные (пользовательские) оси, например, менять длину засечек, контраст, свойства нижнего и верхнего регистра и т. д. Из таких распространенных осей можно выделить ось Grade, которая позволяет менять насыщенность шрифта без изменения межсимвольного интервала и пространства, занимаемого одним символом. Например, в темном режиме текст может казаться толще, так как свет проходит через символы. Поэтому в темном режиме для компенсации этой оптической разницы с помощью оси Grade можно использовать немного более легкое начертание.

Вариативные шрифты в графических программах CorelDraw, Adobe Illustrator, Adobe Photoshop можно распознать по пиктограмме , которая является разновидностью пиктограммы шрифта Open Type.

При выборе вариативного шрифта для оформления текста в программе CorelDraw на панели свойств инструмента ТЕКСТ или в окнах настройки СВОЙСТВА и ТЕКСТ автоматически появляется выпадающая кнопка ПЕРЕМЕННЫЕ ШРИФТЫ<sup>44</sup>. При нажатии на нее открывается панель с доступными для данной гарнитуры настройками (рис. 1). Количество доступных настроек зависит от особенностей выбранного шрифта.

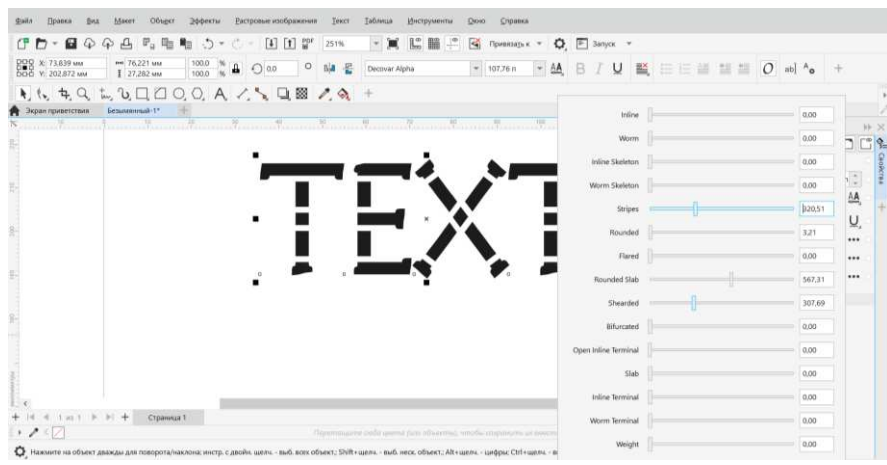

**Рисунок 1 – Панель с настройками вариативного шрифта**

Чтобы быстро найти вариативный шрифт, можно использовать фильтр. Для этого в списке гарнитур следует выбрать кнопку ПОКАЗАТЬ СПИСОК ФИЛЬТРОВ и установить флажок ПЕРЕМЕННЫЕ ШРИФТЫ (рис. 2).

Текущие настройки шрифта для повторного использования можно сохранить с помощью создания стиля объекта в окне настройки СТИЛИ ОБЪЕКТА (Ctrl + F5). Для этого выполняется клик правой кнопкой мыши, выбирается команда СТИЛИ ОБЪЕКТОВ – ИСТОЧНИК НОВОГО СТИЛЯ – СИМВОЛ и задается имя стиля в окне настройки.

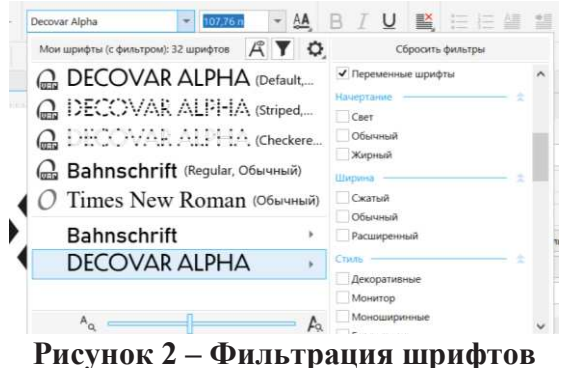

Чтобы использовать этот стиль в других документах, в этом окне настройки открывается кнопка <sup>и и</sup> и выбирается команда ЭКСПОРТ ТАБЛИЦЫ СТИЛЕЙ. В последующем в другом документе можно будет использовать созданный ранее стиль. Для этого в нем открывается окно настройки СТИЛИ ОБЪЕКТА, а затем выбирается команда ИМПОРТ ТАБЛИЦЫ СТИЛЕЙ и нажимается кнопка ПРИМЕНИТЬ К ВЫДЕЛЕННОМУ (рис. 3).

| Стили объектов<br>ÞÞ |                                     |                |                         |     |   |  |
|----------------------|-------------------------------------|----------------|-------------------------|-----|---|--|
|                      | <b>Стили</b>                        |                |                         |     | Ŧ |  |
|                      | ⊿े Наборы стилей                    |                |                         |     | Ŧ |  |
|                      | $\sqrt{\frac{1}{2}}$ Набор стилей 1 | $\overline{a}$ |                         | o o | ŵ |  |
| ⊮১                   | Из выбранного                       |                | Применить к выделенному |     |   |  |
|                      | 事真                                  |                |                         |     |   |  |
|                      | Символ                              |                |                         |     |   |  |
| Decovar Alpha        |                                     |                | $107,76 \ n$            |     |   |  |
|                      | Обычный                             |                |                         |     |   |  |
| ÄW                   |                                     |                |                         | U.  |   |  |
| A                    | Однородная заливка                  |                |                         |     | ш |  |
| ab                   | Однородная заливка                  |                |                         |     | m |  |
|                      | $4,0 \nightharpoonup$               |                |                         |     | Ш |  |
|                      |                                     |                |                         |     |   |  |

**Рисунок 3 – Окно настройки для создания стиля текста**

Таким образом, использование вариативных шрифтов предоставляет ряд преимуществ: гибкость дизайна, повышение производительности, сокращение загружаемых файлов, кросс-браузерность, удобство использования. Однако не всегда есть прирост производительности, процесс проектирования и тестирования очень сложный.